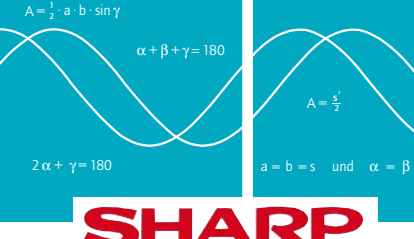

## **Das Journal für Mathematiklehrer**

# **[ABAKUS]**

## **Neue Technologien im Abitur**

*Erste Abiturprüfung mit Grafikrechnern in einer Hamburger Handelsschule – ein Erfahrungsbericht.* 

onika Semlies ist begeistert: "Die Schüler hatten mehr Spaß dabei, und ich als Lehre-M onika Semlies ist begeistert: "Die Schüler<br>In auch." Seit zwei Jahren arbeiten sie und ihr Mathematik–Leistungskurs mit grafikfähigen Taschenrechnern. Im Februar schrieb die Klasse an der Hamburger Handelsschule Gropiusring (H20) das erste Abitur der Schule, bei dem das Gerät als Hilfsmittel zugelassen war. "Ich denke, meine Schüler werden in ihrem Leben noch weitaus mehr mit diesen Technologien zu tun haben als ich zum Beispiel", sagt Semlies. "Deshalb sollten wir in der Schule jede Möglichkeit nutzen, sie darauf vorzubereiten."

Die Handelsschule Gropiusring ist eine der ersten zehn Hamburger Schulen, die den Grafikrechner auch bei der Abiturprüfung einsetzen. Vielleicht liegt es an ihrer starken Berufsorientierung, dass gerade hier Pionierarbeit geleistet wird. Absolventen erhalten zwei Abschlüsse: den des kauf-

männischen Assistenten und das Abitur. Um beide Ziele zu erreichen, ist der Fächerkanon strikt vorgeschrieben und der Mathematik– Leistungskurs Pflicht für alle. In dieser Situation bietet der Grafikrechner auch jenen Schülern Hilfe und zusätzliche Motivation, die in der Mittelschule "etwas den roten Faden verloren hatten", wie Semlies es ausdrückt. "Der gesamte Unterricht lief offener ab, der Schwerpunkt verlagerte sich von Routine-Berechnungen hin zu kreativen Problemlösungen." Aufgaben und Lösungen lassen sich mit dem Grafikrechner komfortabel visualisieren, das gilt für Kurvendiskussionen und die Wahrscheinlichkeitsrechnung ebenso wie für die Geometrie. Dabei gelangt man durch Veränderung der Parameter schnell zu neuen Variationen. Insgesamt waren Semlies' Erfahrungen so gut, daß auch ihr Kollege im folgenden Jahrgang nicht auf das Hilfsmittel verzichten wollte.

## Inhalt

## Seite 2

*VisuPro: Mathematik sehen – über Mathematik sprechen. Der Online-Tip für Mathelehrer.*

Seite 3

*Lesetip: Das Cambridge Quintett*

#### Seite 4

*Vorstellung: Die neuen D.A.L.-Schulrechner für mehr Spaß an der Mathematik*

Seite 6

*Praxistip: Die statistische Wiese*

## Seite 7

*Erfahrungsbericht: Der Grafiktaschenrechner im Abitur*

### Seite 8

*Gewinnspiel und Informationsmaterial*

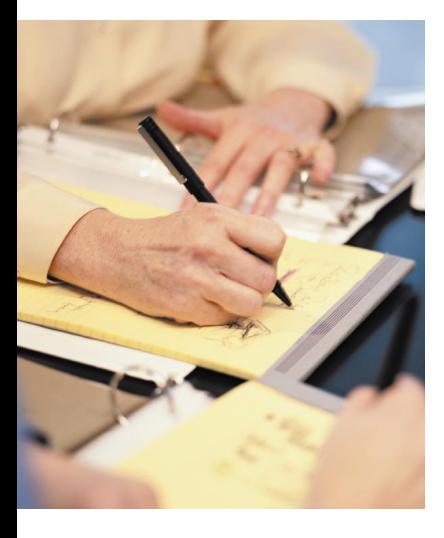

## In eigener Sache

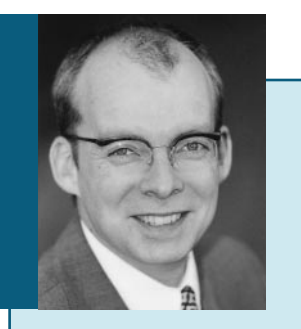

*Liebe Leserin, lieber Leser,*

*eine bleibende Erfahrung ist das Abitur auf jeden Fall – ob es auch in seiner Struktur und in der Art der Beantwortung der Fragen dauerhaft an alten Mustern festhalten darf, wird in der aktuellen Diskussion immer zweifelhafter. Neue Technologen in der Abiturprüfung ist das Titelthema dieser Ausgabe des* **[ABaKus]***. Diesmal haben wir nicht Bildungspolitiker befragt, sondern eine Lehrerin an einer der ersten Hamburger Schulen, die den Grafikrechner bereits in der Abiturprüfung einsetzen – sicher ein Modell mit Zukunft. Zum dritten Mal möchten wir Ihnen damit eine hoffentlich ansprechende Lektüre rund um das Thema Mathematikunterricht und Taschenrechner an die Hand geben.* 

*Viel Spaß beim Lesen wünscht* 

Gemdidi. *Ihr* 

*Hans-P. Mendrok*

**Sharp Electronics (Europe) GmbH "Leserbriefe Abakus " Sonninstraße 3, 20097 Hamburg, Tel. 040–2376–0, Fax. 040–2376–2500 eMail: Mendrok@SEEG.SHARP-EU.COM**

#### *Impressum*

*Herausgeber: Sharp Electronics (Europe) GmbH Redaktion und Gestaltung: Media Concept GmbH, Hamburg* Die Erlaubnis, den Rechner im Abitur zuzulassen, hatte Monika Semlies vor zwei Jahren formlos beim Schulamt beantragt. Dort versucht Werner Renz, Fachbereichsleiter Mathematik, seit Jahren, Lehrer zu diesem Schritt zu ermutigen: "Wir freuen uns über jeden neuen Antrag und geben immer wieder Handreichungen zum Thema Grafikrechner heraus." Das Schulamt genehmigte auch die Prüfungsfragen, die Semlies auf den Einsatz des Rechners abgestimmt hatte – mit einer kleinen Änderung: Die Schüler sollten während der Prüfung keine Gelegenheit haben, die Gebrauchsanweisung des Rechners einzusehen. Die auswendige Bedienung der Funktionen gehöre zum Lernstoff.

"Wer den Grafikrechner im Unterricht einsetzt. sollte das regelmäßig tun, damit die Schüler das Gerät wie im Schlaf beherrschen", findet auch Monika Semlies. "Sonst kommt es spätestens in der Prüfungssituation zu Bedienungsfehlern, die auch die Aufsicht nicht mehr auffangen kann." In den letzten zwei Jahren hat sie deshalb jedes Unterrichtsthema mit dem Rechner bearbeitet, die Schüler hatten ihn täglich dabei. Wie ein Schulbuch wurde das Gerät zu Beginn des Leistungskurses ausgeliehen und nach zwei Jahren

wieder zurückgegeben. So hatte jeder Schüler seinen eigenen Rechner, auch zu Hause. Für eine vergleichsweise geringe Investition löste man so auch ein Kapazitätsproblem bei der EDV: "Wir haben viele DV- und Textverarbeitungskurse. Da ist es nicht leicht, in den Computerräumen Plätze zu reservieren", sagt Semlies. Außerdem habe nicht jede Familie zu Hause einen PC. Mit dem Grafikrechner können die Schüler in ihrer Freizeit üben und kreativ herumspielen so lange sie wollen.

In der Praxis geht die Einführung in die Bedienung des Grafikrechners gelegentlich auf Kosten anderer Lehrinhalte. Auch darüber hatte sich Monika Semlies frühzeitig mit dem Schulamt verständigt. "Wenn ich mit einem modernen Hilfsmittel arbeite, muß ich mir einfach die Zeit nehmen, das Gerät gründlich zu erklären", argumentiert Semlies. Sie fordert deshalb: "Um im Unterricht mit neuen Technologien zu arbeiten, müßten die Lehrpläne bundesweit geöffnet und flexibler gestaltet werden." Erst dann kann auch der Lehrer tun, was von den Schülern ständig gefordert wird: Die Aufgabe, eine Klasse zur Hochschulreife zu führen, kreativ und mit selbst gewählten Hilfsmitteln lösen.

## Online-Tip für Mathelehrer

## **VisuPro: Mathematik sehen – über Mathematik sprechen**

**2**  $\frac{1}{2}$  a + β + γ 180 **A**  $\frac{1}{2}$  a b - sin γ **A**  $\frac{1}{2}$  a b - sin γ **A**  $\frac{1}{2}$  a + β + γ 180

Anregungen zur fachdidaktischen Weiterbil-<br>Adung und gelungene Visualisierungen mathematischer Probleme findet man auf der Homepage von "VisuPro – Forschungsprojekt zur Visualisierung in Mathematik und Mathematikunterricht". Leiter und geistiger Vater des Projekts ist Professor Wilhelm Peters vom Seminar für Mathematik und ihre Didaktik an der Universität Köln. Die Idee dazu entstand 1995 auf einem Internationalen Workshop zum Thema Visualisierung in Klagenfurt. Seitdem wurde die Theoriebildung weiter vorangetrieben und zahlreiche GIF- und Java-Animationen erstellt, die natürlich auch im Unterricht eingesetzt werden können. Das Projekt ist auf Professor Peters Homepage vollständig dokumentiert.

Visualisierung, so einer der Leitgedanken des Projektes, ähnelt der Sprache – sie ermöglicht, über mathematische Zusammenhänge zu sprechen und sie in kleinere Einheiten zu zerlegen. Gerade in der abbildungsgeometrisch orientierten Geometrie macht das Sinn: Vom Winkelsummensatz oder Pythagoras bis hin zur Eulerschen Polyederformel nähert man sich dem Problem auf der VisuPro-Page Klick für Klick. Hier zeigt sich auch der Charakter eines entdeckenden Lernens, den Animationen Buchabbildungen voraus haben. VisuPro fußt auf J.S. Bruners Lerntheorie, nach der sich beim Schüler durch die direkte Interaktion am PC eine allgemeine Problemlösefähigkeit aufbaut. Diese wird durch intuitives Denken gefördert und mündet in einen spezifischen wie

auch allgemeinen Transfer. Einen interessanten Brückenschlag zur Ästhetik schafft die VisuPro-Page mit Animationen zu Bildern des Niederländers Maurits C. Escher. Hier werden mathematische und antimathematische Konstruktionsprinzipien aufgedeckt.

*http:// www.uni–koeln.de /ew–fak/Mathe/Peters/VisuPro*

 $A = \frac{5}{3}$ 

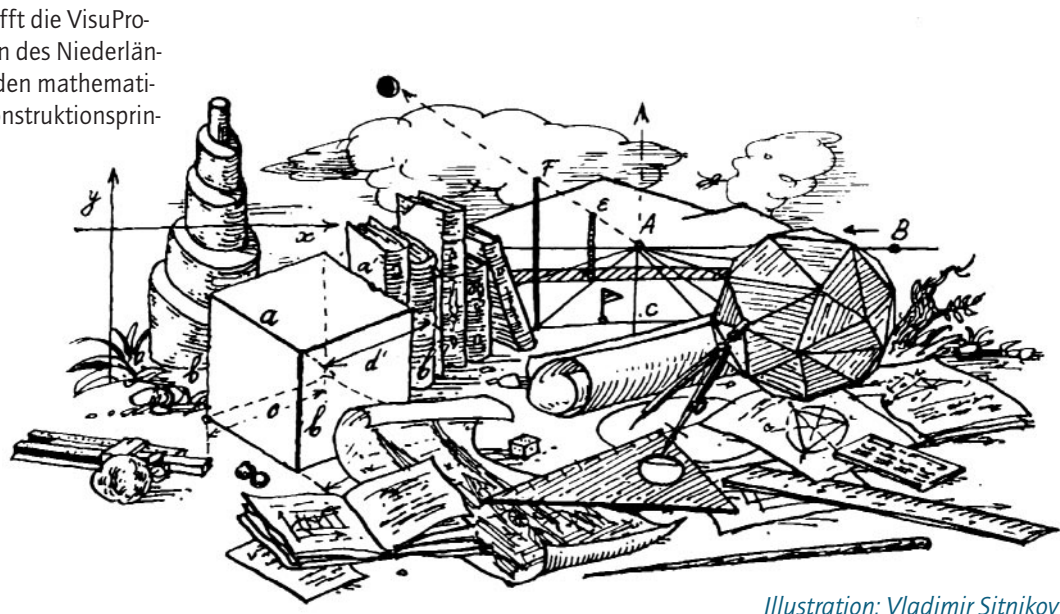

A <del>,</del>

Lesetip

## **Die Rätsel künstlicher Intelligenz**

*Fünf berühmte Wissenschaftler diskutieren über die Grenzen menschlichen und künstlichen Denkens* 

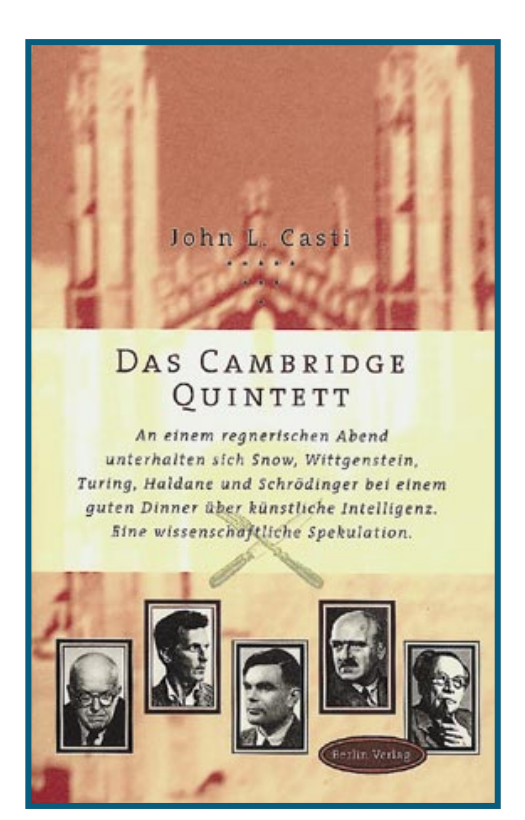

Kann ein Computer denken und durch seine künstliche Intelligenz dem Menschen<br>Konkurrenz machen? Um diese zentrale Frage dreht sich "Das Cambridge Quintett", eine wissenschaftliche Spekulation von John L. Casti. Es läßt seine Leser an einem imaginären Disput teilnehmen: Auf Einladung des Physikers und Denkers Charles Percy Snow haben sich an einem Abend im Jahre 1949 vier der bedeutendsten Wissenschaftler unseres Jahrhunderts in Cambridge zum Dinner versammelt. Snows Gäste sind Alan Turing, Mathematiker und Miterfinder des Computers; J.B. Haldane, Genetiker und populärer Wissenschaftsautor; der Physiker und Nobelpreisträger Erwin Schrödinger und der Philosoph Ludwig Wittgenstein. Bei Hummersuppe, Roastbeef, Sherry und Zigarren entbrennt zwischen den Anwesenden eine lebendige Diskussion über eine der spannendsten Fragen unserer Zeit: die Möglichkeiten künstlicher Intelligenz. Durch die ebenso abwechslungsreich wie kontrovers inszenierte Unterhaltung führt John L. Casti seine Leser auf unterhaltsame Weise in eines der zentralen Wissenschaftsthemen unserer Zeit ein.

*John L. Casti, Verfasser des bekannten Werks "Paradigms Lost" (1989), ist Professor der Mathematik am Santa Fe-Institut in New Mexico und an der Technischen Universität Wien. Er hat bereits mehrere Bücher über wissenschaftliche Fragen veröffentlicht.*

*Casti, John L. "Das Cambridge Quintett" Berlin / Berlin Verlag 1998 207 Seiten 36 Mark ISBN: 3-8270-0283-4*

## Praxistip

## **Rechenkünstler für die Schultasche**

*Mit den neuen D.A.L. Schulrechnern von Sharp haben selbst* 

## *Mathemuffel Spaß an komplizierten Rechenfolgen*

Ob Schülern die Mathematik anschaulich und interessant ver-<br>mittelt werden kann, hängt nicht nur vom Können der Lehrer O b Schülern die Mathematik anschaulich und interessant vermittelt werden kann, hängt nicht nur vom Können der Lehrer ab, sondern auch von den verwendeten didaktischen Lehrmitteln. Sharp hat sich deshalb bei Mathematik-Lehrern erkundigt und eine neue Serie von Schulrechnern entwickelt, die genau auf den Mathematik-Unterricht in der Schule abgestimmt sind. Die Tasche rechner erleichtern das Rechnen durch eine erweiterte Version der Direkten Algebraischen Eingabelogik (D.A.L.): Sie erlaubt es den Schülern, die Formeln einfach in der Reihenfolge ihrer Schreibweise einzutippen. So können mit den neuen Schulrechnern EL-546R, EL-520R, EL-531RH und dem Einsteigermodell EL-510R auch komplizierte Rechenoperationen schnell und effizient umgesetzt werden. Die Geräte mit zehnstelliger Ziffernanzeige und neuen Funktionen wie dem Mehrfach-Formelrückruf veranschaulichen den Schülern jeden Rechenschritt auf einem zweizeiligen LC-Display und wirken durch ihre Bedienungsfreundlichkeit Mathefrust entgegen.

## **Direkte Algebraische Eingabelogik**

Bei D.A.L. Schulrechnern tippt man die Formeln einfach so, wie man sie auf ein Blatt Papier schreiben würde. Die Bedienung des Rechners tritt dadurch in den Hintergrund.

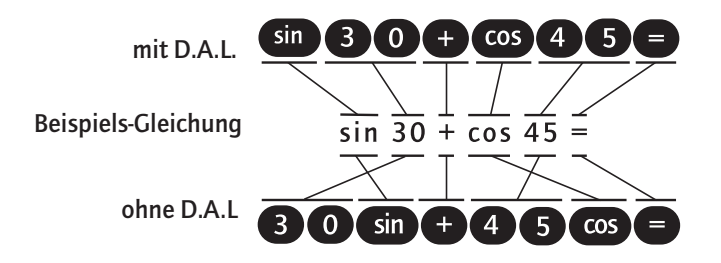

#### **Zweizeiliges Display\***

Das zweizeilige Display zeigt Formeln und Ergebnisse auf einen Blick.

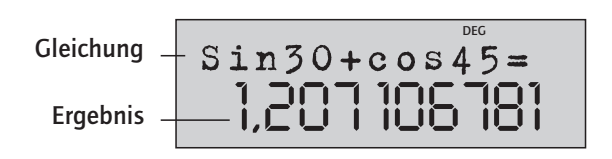

*\*nicht bei EL-510 R*

Durch den Mehrfach-Formelrückruf können die Schüler die letzten Rechenschritte (bis zu 142 Formeln) auf dem zweizeiligen Display ihres Taschenrechners aufrufen. In der oberen Zeile steht ihnen die Formel und in der unteren Zeile gleichzeitig das Ergebnis vor Augen. Auf diese Weise sehen zum Beispiel zwei Schüler auf einen Blick, ob sie denselben Rechenweg gewählt haben. Auch für den Lehrer wird es leicht, die durchgeführten Berechnungen zu überprüfen oder sie Schritt für Schritt noch einmal zu erklären. Die Rechner laden zum Experimentieren ein: Alle Variablen der einge-gebenen Gleichungen sind mit Hilfe einer Substitutionsfunktion einfach durch neue Werte ersetzbar. So können spielerisch neue Lösungen gefunden werden, ohne dass jedes Mal die gesamte Formel neu eingetippt werden muss.

**2**  $\frac{1}{2}$  a + β + γ 180 **A**  $\frac{1}{2}$  a b - sin γ **A**  $\frac{1}{2}$  a b - sin γ **A**  $\frac{1}{2}$  a + β + γ 180

Vor allem bei komplexen Berechnungen erweisen sich Taschenrechner mit Advanced D.A.L.-System wie der EL-531RH als große Hilfe: Bei aufeinander folgenden Rechnungen mit Konstanten erleichtern sie das Vorgehen, denn die Konstanten müssen nicht mehr bei jedem Rechenschritt neu eingegeben werden. Außerdem ist es möglich, Ergebnisse zu speichern und einfach in einer der folgenden Rechnungen weiterzuverwenden. So können auch Schüler der Sekundarstufe I längere Zahlenoperationen sehr schnell durchführen. Flüchtigkeitsfehler und Frust über zu langen Formeln werden seltener. Gleiches gilt für die Berechnung von Ableitungen und Integralen: Nach Eingabe der Formel fragen die Modelle EL-520R und EL-546RH nacheinander die weiteren Parameter ab – Eingabefehler sind praktisch ausgeschlossen.

Durch einen Hartplastikschieber sind die neuen D.A.L.-Modelle nahezu unverwüstlich: Die Hülle schützt sie beim Transport im Schulranzen oder Rucksack vor Beschädigungen. Für den Ge-brauch wird der Rechner einfach aus dem Schieber herausgezogen und umgeklappt, so dass die Hartschale als stabiler Unterschutz beim Eintippen der Zahlen und Formeln dient.

Sharp bietet für jede Altersstufe den passenden D.A.L.-Taschen-rechner. In der Sekundarstufe II sorgt der EL-546R (Solar und Batterie) mit 327 wissenschaftlichen Funktionen für Aha-Erlebnisse. Er kostet 45,95 Mark\*. Der EL-520R mit Solar oder Batterie (37,95 Mark\*) und der batteriebetriebene

EL-531RH (22,95 Mark\*) wurden für die Sekundarstufe I konzipiert. Als einfaches Einstiegsmodell ohne Mehrfach-Formelrückruf, zweizeiliges Display und Hartplastikschutz führt Sharp den EL-510R für nur 19,95 Mark\*.

*Wer mehr über die Schultaschenrechner von Sharp wissen will, findet weitere Informationen jetzt auch im Internet unter http://www.sharp.de.* 

Außerdem verkauft Sharp einzelne Testgeräte an Lehrer zu deutlich reduzierten Preisen. Informationen über dieses Angebot schicken wir Ihnen auf Anfrage gerne zu.

*Das Bestelformular kann auch im Internet unter www.sharp.de herunter geladen werden*

## **Konstanten-/Ketten-Berechnungen**

A = <del>/</del>2

Folgen mehrere Rechenoperationen mit einer Konstante direkt aufeinander, so muß diese Zahl nur einmal eingegeben werden.

 $\alpha + \beta + \gamma$   $\ge$  180

#### **Konstanten-Berechnung**  $5000125=$ 40, 200000020  $2500 K =$ **Skip the steps** 20, 500 K **Ketten-Berechnung** 4,  $520070$  $52 + 37 =$ **Ño** 89, **Ans" key**<br>  $\boxed{\frac{2ndF}{2ndF}}$  $\sqrt{ }$  $ANS =$ 9,433981132

### **Mehrfachformelrueckruf**

 $A = \frac{5}{3}$ 

Bis zu 142 vorausgegangene Rechenschritte lassen sich auf das Display zurückholen und beliebig verändern.

### Editieren und neu Berechnen

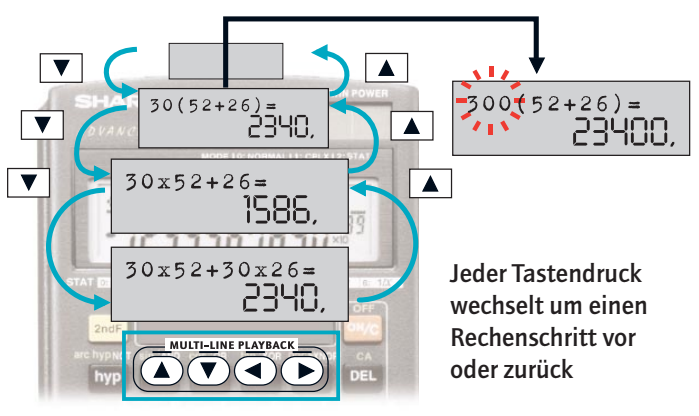

#### **Formelspeicher\***

## **Differential- und Integralberechnung\***

Einfach die Gleichung eingeben und per Knopfdruck zwischen Ableitung und Integral wählen. Das Gerät fragt die restlichen Parameter automatisch ab.

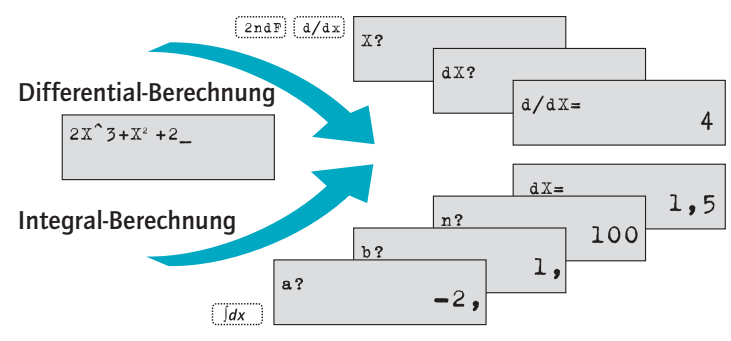

*\*EL-520 R,EL-546 R*

### **Robuster Klappdeckel\***

Der schützende Deckel kann nicht mehr verlorengehen: Er ist über eine Gleitschiene fest mit dem Gerät verbunden und wird beim Rechnen einfach nach hinten geklappt.

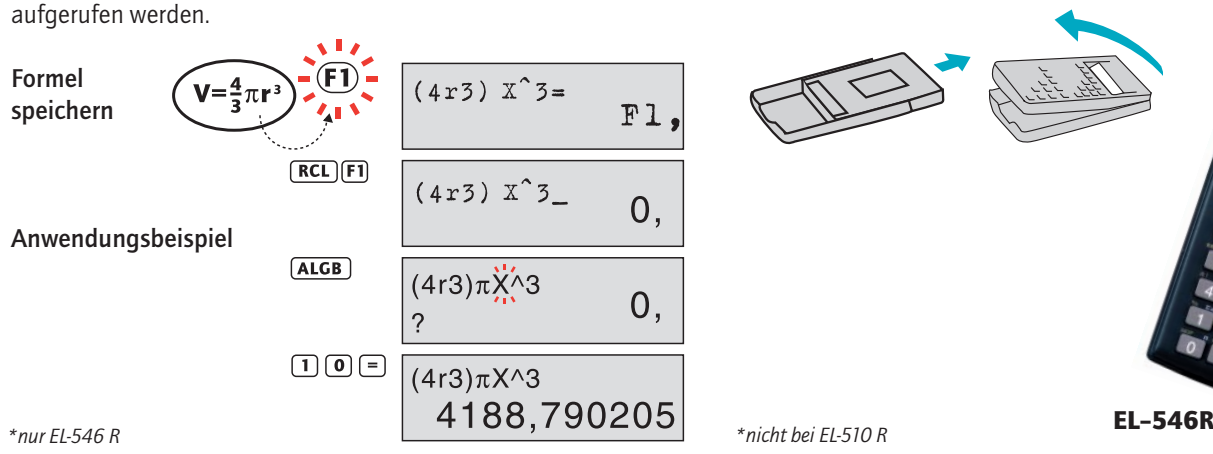

Häufig benutzte Formeln können abgespeichert und später wieder

*\*nicht bei EL-510 R*

## Praxisbeispiel

**2**

## **"Statistische Blumenwiese" auf dem Grafikrechner**

*Mathematik-Olympiade motiviert interessierte Schüler*

**Ein anschauliches Beispiel für den Einsatz des Grafikrechners in** der Wahrscheinlichkeitsrechnung, etwa im Leistungskurs Mathematik: Löwenzahn-"Pusteblumen" wachsen auf einer Wiese und säen sich aus. Die Fläche wird in 8 mal 10 Felder gleicher Größe unterteilt: Wieviele Felder tragen nur eine Pflanze? Wie viele sind ohne Löwenzahn? Welche Verteilung könnte zugrundeliegen? Das folgende Programm für den Sharp EL-9600 simuliert die Blumenwiese und stellt sie grafisch dar. Es stammt von Prof. Dr. Ludwig Paditz von der Hochschule für Technik und Wirtschaft in Dresden (nach einer Idee aus England).

Vor dem Programm-Start sind mit dem Befehl "PlotOff" eventuell aktive Statistik-Plots auszuschalten. Dieser Befehl ist nicht programmierbar. Der Zufallszahlengenerator kann mit einer Startzahl X gestartet werden:

"X ->random". Durch erneute Eingabe dieser Startzahl kann damit die Punktwolke reproduziert werden.

### **1. Wichtige Voreinstellungen:**

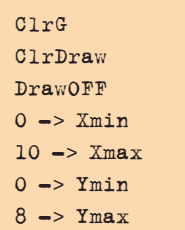

**[ ]6** 

**2. Erzeugen der Zufalls-Aussaat.** Beim Ablaufen des folgenden Programmabschnittes erwartet der Rechner die Eingabe von T, der Zahl der Pflanzen. Das Programm richtet selbständig ein Achsensystem ein. Liste L1 enthält die Feldnummern 1 bis 80.

 $81 - > dim(L1)$  $81 - > dim(L2)$  $0 \rightarrow N$ Label LOOPN  $N+1$   $\Rightarrow$   $N$  $N \rightarrow L1(N)$  $0 \rightarrow L2(N)$ If N<80 Goto LOOPN  $T \to L1(81)$ 

*Jetzt erzeugt eine Schleife die Zufallspunkte:* 

 $0 \rightarrow M$ Label LOOPM  $M+1$   $\longrightarrow$  M  $(10*$ random  $)$  -> A random  $\Rightarrow$  B  $(8***random**) \rightarrow B$ PntON(A,B) (10\*(ipart B)+(ipart  $A$ ) +1) -> N  $L2(N)+1$  ->  $L2(N)$ If M< T Goto LOOPM Wait

*Anschließend wird ein Gitternetz mit 80 Feldern erzeugt:* 

**<sup>2</sup>** <sup>α</sup><sup>+</sup> <sup>β</sup>+ γ = 180 A = **<sup>s</sup>**

 $0 \rightarrow N$ Label LOOPP  $N+1$   $\Rightarrow$  N Line(0,N,10,N) If N<8 Goto LOOPP  $0 \rightarrow N$ Label LOOPQ  $N+1$   $\longrightarrow$   $N$  $Line(N,0,N,8)$ If N<10 Goto LOOPQ Wait

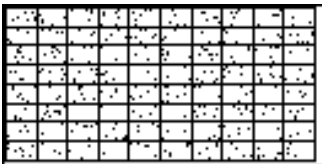

**3. Auszählung der Felder:**  Die folgenden Programmabschnitte öffnen die Listen L3 und L4, um eine Häufigkeits-Tabelle aus den Daten der Listen 1 und 2 zu erstellen. Das Ergebnis wird als Histogramm dargestellt.

*Auszählung:* 

```
max(L2)+1 -> P
P \rightarrow dim(L3)P \rightarrow dim(L4)0 \rightarrow NLabel LOOPR
N+1 \longrightarrow NN-1 \rightarrow L3(N)0 \rightarrow \text{L4}(\text{N})If N< P Goto LOOPR
0 \rightarrow NLabel LOOPS
N+1 \rightarrow NL2(N)+1 -> 0
L4(Q)+1 -> L4(Q)If N<80 Goto LOOPS
```
## *Darstellung als Histogramm:*

```
max(L4)+5 -> Ymax
max(L3)+1 \rightarrow XmaxPlt1(Hist,L3,L4)
DispG
Wait
```

$$
\begin{matrix} 1 & 1 \\ 1 & 1 \\ 1 & 1
$$

*Histogramm mit Binomial-Polygon:*

```
L1(81)/80 \rightarrow Xmax(L3) -> N
X/N \rightarrow Qdim(L5) \rightarrow dim(L5)dim(L5) \rightarrow dim(L6)80*pdfbin(N,Q,L3) -> L6
L3+.5 \rightarrow L5Plt2(xyLineç,L5,L6)
DispG
Wait
```
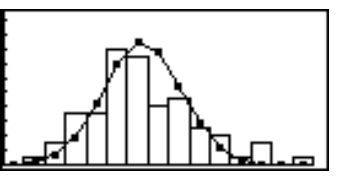

*Histogramm mit Binomialund POISSON-Polygon:* 

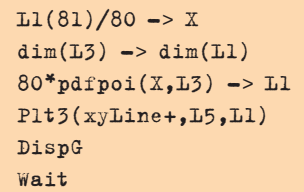

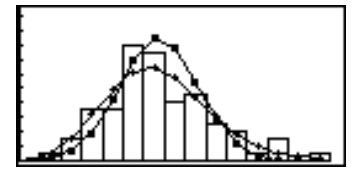

Das gesamte Programm kann auch von der folgenden Homepage heruntergeladen und über das PC-Link-Kabel des EL-9600 (Zubehör) direkt auf den Rechner überspielt werden: *http://www.informatik.htw*dresden.de/<sup>~</sup>paditz/padi*te96.html*

## Erfahrungsbericht

A <del>= /</del>

## **Sachsen setzt Signale**

 $A = \frac{5}{3}$ **2**

*In der letzten Ausgabe berichteten wir über die erste Zulassung des grafikfähigen Taschenrechners zur zentralen Abiturprüfung in Mathematik im Freistaat Sachsen. Direkt aus Sachsen berichtet ein Leser von dieser mit Spannung erwarteten Premiere.*

"(...) Was war anders? Auf den ersten Blick unterschieden sich die Aufgaben kaum von denen vergangener Jahre, da der Lehrplan im wesentlichen dieselben traditionellen Inhalte festschrieb. Allerdings änderte sich die Konkretheit der Aufforderungen an den Schüler: Er musste erkennen, was er wie zu Papier bringen sollte. (...)

Dazu wurden u.a. folgende Festlegungen getroffen: Es bleibt das Grundprinzip bestehen, dass in der Abiturprüfung der Lösungsweg durch die Schüler deutlich erkennbar darzustellen ist (nachvollziehbar und in logisch einwandfreier und gut lesbarer Form). Auch bei Nutzung des GTR haben die Schüler den Lösungsweg zu kennzeichnen, z.B. indem sie in Kurzform die benutzten GTR-Verwendungen oder die durch GTR-Programme realisierten Hilfen bei der Problemlösung in nachvollziehbarer Weise darstellen.

Vom Grundsatz der Nachvollziehbarkeit des Lösungsweges darf nur abgewichen werden, wenn dies ausdrücklich erlaubt ist (z.B. durch Formulierungen wie "geben Sie an" oder "nennen Sie").

Die Fixierung des Lösungsweges in Kurzform ist durch eine ausführliche sprachliche Darstellung zu ersetzen, wenn dies ausdrücklich verlangt wird (z.B. durch Formulierungen wie "beschreiben Sie", "erläutern Sie").

Bei Aufforderungen ohne Einschränkung (z.B. "ermitteln Sie", "bestimmen Sie", "zeigen Sie", "untersuchen Sie") stehen dem Schüler sowohl die Wahl der Lösungsstrategie als auch die Wahl der einsetzbaren Werkzeugebene (numerische und grafische Werkzeugebene des GTR, GTR-Programme) frei. Die Aufforderung "Berechnen Sie..." schließt das Nutzen der grafischen Werkzeugebene des GTR aus; Programme dürfen natürlich trotzdem verwendet werden.

 $\alpha + \beta + \gamma$  = 180

Die Nutzung des GTR ist an vielen Stellen möglich: zur ständigen Visualisierung, Veranschaulichung und zur begleitenden Kontrolle einer Aufgabe. Damit erhält der Schüler größere Erfolgschancen in der Prüfung, Rechenfehler werden schneller erkannt und korregiert, lange Irrwege verhindert. Der Schüler muss nachweisen, dass er "Rechnenkönnen" auch im Sinne des Rechnens und Umgehens mit zeitgemäßen Hilfsmitteln beherrscht. Nicht zuletzt soll auf die Möglichkeiten verwiesen werden, die sich Schülern durch die Nutzung von GTR-Programmen z.B. in der Analytischen Geometrie und der Stochastik ergeben.

### *Dr. Rainer Heinrich, Dresden*

*Weitere Informationen, z.B. Prüfungsarbeit mit vollständigen Lösungen, bisher unveröffentlichte Aufgaben zum GTR, Programme und Empfehlungen zu dessen Einsatz findet man in "Abiturprüfung 1998/99 Mathematik - Sachsen, paetec-Verlag Berlin, 1999. ISBN: 3-89517-009-7, zu beziehen über paetec-Bestellservice, Krossener Straße 32/33, 10245 Berlin."*

## Auflösung aus Ausgabe 2

## **Freigespielt**

ie Fußball-WM war kaum vorbei, da fragten wir im abakus nach dem Abstand zwischen Spielern, Schieds- und Linien-Die Fußball-WM war kaum vorbei, da fragten wir im abanden. Abstand zwischen Spielern, Schieds- und Linichtern auf dem Rasen. Mit der richtigen Antwort gewann Dieter Nies aus Kottenheim ein Faxgerät von Sharp: Bei 25 Sportlern auf dem Platz müssen mindestens zwei Personen einen geringeren Abstand als 25 m voneinander haben. Nies merkt zwar an, es mache "fußballtaktisch wenig Sinn, wenn sich möglichst viele Spieler auf den Auslinien herumtummeln", nennt dann aber doch den zweiten Teil der Lösung: Einen Sicherheitsabstand von 21 m könnten die Spieler schon einhalten – übrigens eine gute Regel gegen Foulspiel.

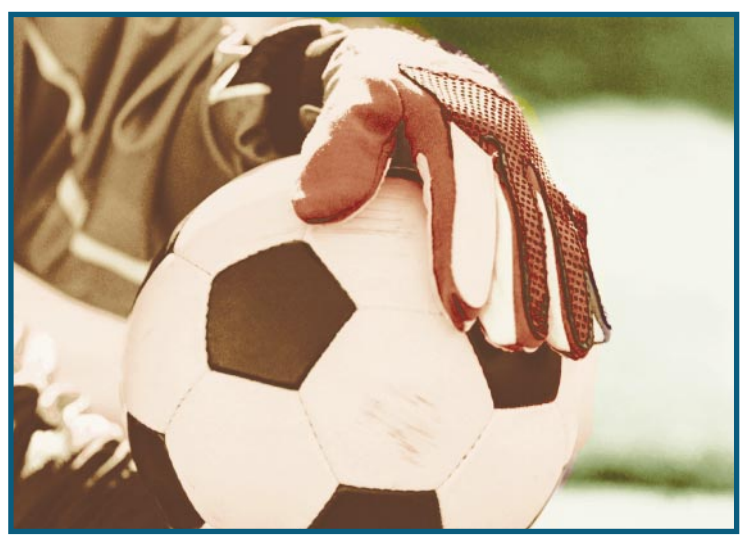

## Gewinnspiel für Lehrer

## **Druckkopierer von Sharp zu gewinnen**

Gsen Sie die folgende Aufgabe durch eine Lineare Op rung, entweder auf einem Grafikrechner oder mit eine PASCAL-Programm. Schicken Sie uns Ihre Lösung bis zum ösen Sie die folgende Aufgabe durch eine Lineare Optimierung, entweder auf einem Grafikrechner oder mit einem 30.09.1999 – Der Gewinn wird unter den Einsendungen ausgelost. Der Rechtsweg ist ausgeschlossen.

### Die Aufgabe

Ein Elektronikhersteller produziert Kopiergeräte, Drucker und sogenannte Druckkopierer, die beide Funktionen in sich vereinen. Die Erfüllung von Lieferverträgen erfordert, dass pro Tag mindestens 50 Kopierer und 75 Druckkopierer produziert werden. Insgesamt verlassen täglich 500 Geräte das Werk. Für die Montage sind bei Kopierern 2,4 Stunden, bei Druckern 1,2 Stunden und bei Druckkopierern 3,0 Stunden erforderlich. Da zusätzliche Arbeitskräfte eingestellt werden, stehen pro Tag mindestens 1.140 Arbeitsstunden zur Verfügung. Für Kopierer werden 35, für Drucker 15 und für Druckkopierer 30 Spezialschrauben benötigt. Das Unternehmen kauft diese Schrauben bei einer Zulieferferfirma, die aus Kostengründen mindestens 13.500 Schrauben pro Tag produzieren und liefern muss. Die Produktionskosten betragen bei Kopierern 300, bei Druckern 150 und bei Druckopierern 350 Mark. Wieviele Geräte der verschiedenen Typen muss das Unternehmen produzieren, um die Produktionskosten möglichst gering zu halten.

#### Der Preis

Der neueste digitale Druckkopierer AL-840 von Sharp im Wert von 1.799,- Mark. Das nur

**2**  $\frac{1}{2}$  a + β + γ 180 **A**  $\frac{1}{2}$  a b + β + γ 180 **A**  $\frac{1}{2}$  a b + β + γ 180

460 x 425 x 229 mm große Gerät mit 250 Blatt-Papierfach ist Digitalkopierer und Laserdrucker in einem. Mit acht Seiten pro Minute – bis zu 50 Kopien in Folge – geht das Kopieren und Drucken besonders schnell von der Hand. Die Ergebnisse in 600 dpi Laserdruckqualität können sich sehen lassen.

Unter allen richtigen Einsendungen entscheidet das Los. Viel Glück!

#### Lösungen bitte an:

Hans-P. Mendrok Sharp Electronics (Europe) GmbH Stichwort " Gewinnspiel Abakus 3" Sonninstraße 3, 20097 Hamburg

## Materialien zum Bestellen

Wenn Sie mehr über die neuen Taschenrechnermodelle von Sharp wissen möchten, praktische Unterrichtshilfen gebrauchen können oder die erste Ausgabe des **[aBaKus]** verlegt haben, fordern Sie das kostenlose Sharp- Lehrermaterial an:

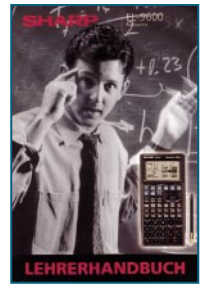

*Das Sharp Lehrerhandbuch EL-9600: Funktionen, Menüstrukturen und Rechenbeispiele des Grafikrechners EL-9600 (auch als Download im Internet).*

Das Lehrermaterial erhalten Sie bei:

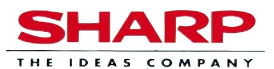

Prospektversandservice Postfach 540105, 22501 Hamburg Tel: 0180 - 5228424, Fax: 040 - 54761020 Internet: www. sharp.de

Abakus 3

### Lehrerhandbuch EL-9600 Lehrer-Magazin [aBaKus 1] Unterrichtshilfen D.A.L. EL-Grafikrechner-CD-Rom Sammelprospekt EL-Serie

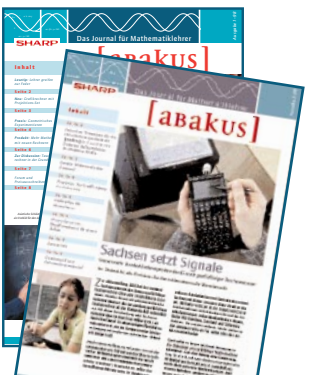

*Die ersten beiden Ausgaben* des [aвakus]*sind leider schon vergriffen.*

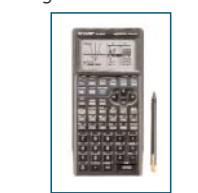

*DIN A1 Poster der Schulrechner EL-9400/-9600 (s. Bild), EL-510R/-531RH und EL 520R/-546R.*

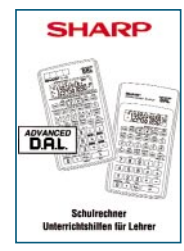

*Folien und Aufgaben, mit denen die Einführung von D.A.L.- Rechnern in den Unterricht besonders anschaulich wird. ( für die neuen Modelle [R] als Download im Internet )*

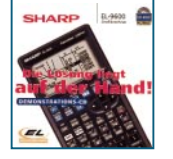

*Die CD-ROM für PC und Mac demonstriert die Funktionen des Grafikrechners EL-9600 schnell, verständlich und ansprechend.*

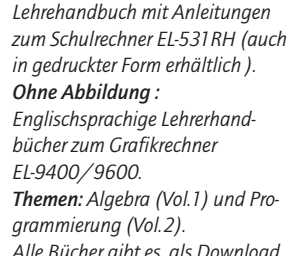

*Alle Bücher gibt es als Download im Internet.* 

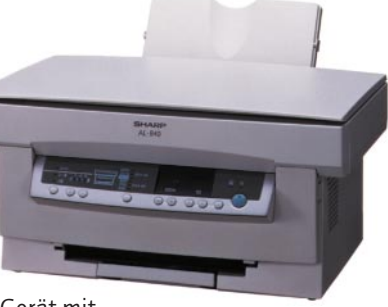

 $A \neq \frac{1}{2} \cdot a \cdot b \cdot \sin \gamma$ 

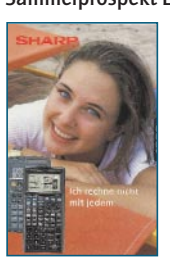

*EL-Rechner und Pocket-Computer von Sharp auf einen Blick.* 

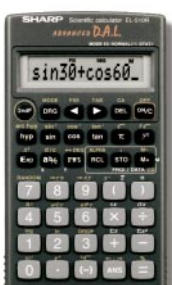

*Prüfexemplare können von Lehrern zu ermäßigten Preis bezogen werden. ( Bestellformular im Internet )*